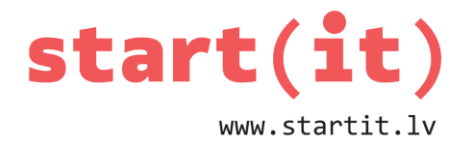

# **REKURSIJA UN REKURENCE** 27.nodarbība

### **REKURSIJA – DEFINĪCIJA**

- Algoritma veidošanas paņēmiens, kas paredz, ka process atkārto pats sevi.
- Rekursīva programma izsauc pati sevi:

```
public int uzdevums(int n){
     if(n>9)return 1+uzdevums(n/10);
     else return 0;
}
```
### **HANOJAS TORŅI**

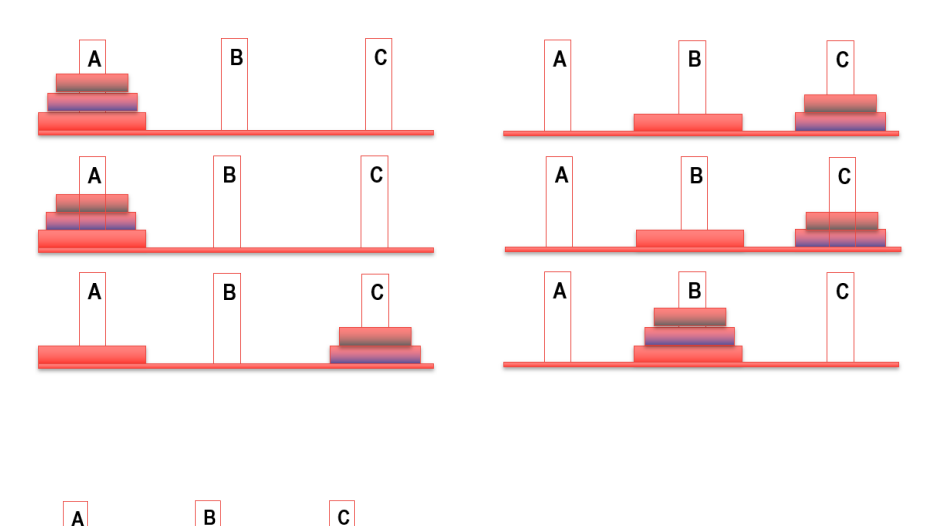

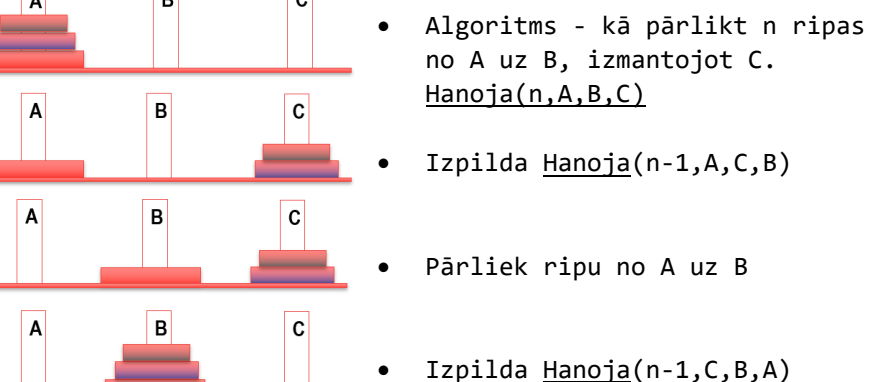

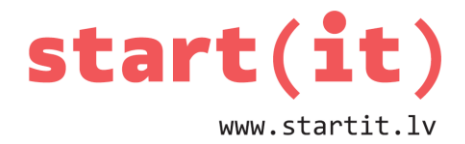

### **FAKTORIĀLS n!**

Naturāla skaitļa *n* ≥ 1 faktoriāls = visu naturālo skaitļu no 1 līdz *n* reizinājums:

 $1! = 1$  $2! = 1 \cdot 2 = 2$  $3! = 1 \cdot 2 \cdot 3 = 6$  $4! = 1 \cdot 2 \cdot 3 \cdot 4 = 24$  $5! = 1 \cdot 2 \cdot 3 \cdot 4 \cdot 5 = 120$ 

### **FAKTORIĀLS – REKURENTĀ FORMULA**

 $n! = n(n-1)!$  $4! = 4.3!$  $=4.3.2!$  $= 4.3.2.1!$  $= 4.3.2.1$  $=24$ 

### **FAKTORIĀLS – JAVA KODS**

```
class faktorial{
public static int fakt(int n){
      if (n>1) return n*fakt(n-1);
      else return 1;
}
public static void main(String args[]) {
System.out.println(fakt(4));
}
}
```
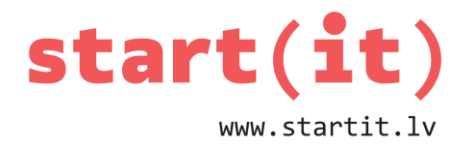

# **FAKTORIĀLS – DARBĪBĀ**

- 1. class faktorial{
- 2. public static int fakt(int n){ if (n>1)
- 3. return n\*fakt(n-1);
- 4. else return 1;
- 5. }
- 6. public static void main(String args[]) {
- 7. System.out.println(fakt(4));
- 8. }}

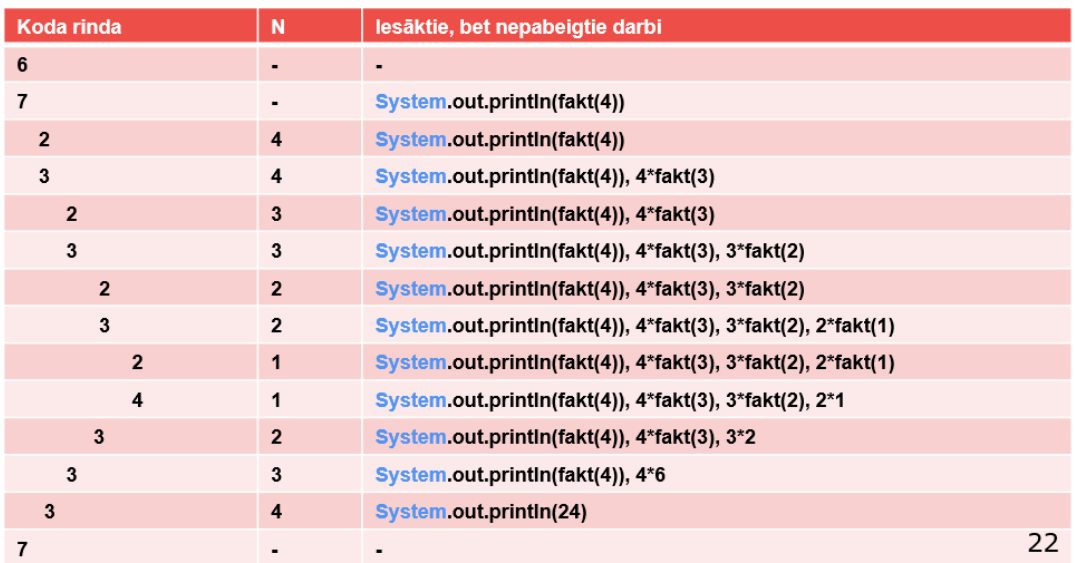

## **FIBONAČI SKAITĻI**

• Fibonači skaitļi – [rekurenta vienādojuma](http://lv.wikipedia.org/w/index.php?title=Rekurents_vien%C4%81dojums&action=edit&redlink=1) atrisinājums

$$
f_n = \begin{cases} 1, & \text{ja } n = 1 \text{ vai } n = 2; \\ f_{n-1} + f_{n-2}, & \text{ja } n > 2. \end{cases}
$$

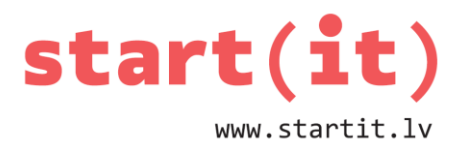

• To var pierakstīt arī šādi:

$$
f_1 = f_2 = 1
$$
  

$$
f_n = f_{n-1} + f_{n-2}
$$

- $F_1 = 1$
- $F_2 = 1$
- $F_3 = 2$
- $F_4 = 3$
- $F_5=5$
- $F_6 = 8$
- $F_7 = 13$

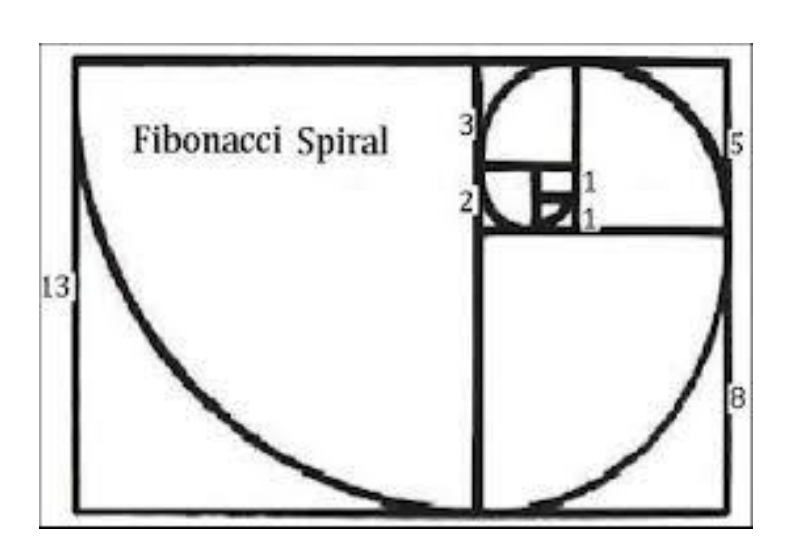

- $F1=1$
- $F2=1$
- $\bullet$  F3=2
- $F4=3$
- F5=5
- F6=8
- $F7 = 13$

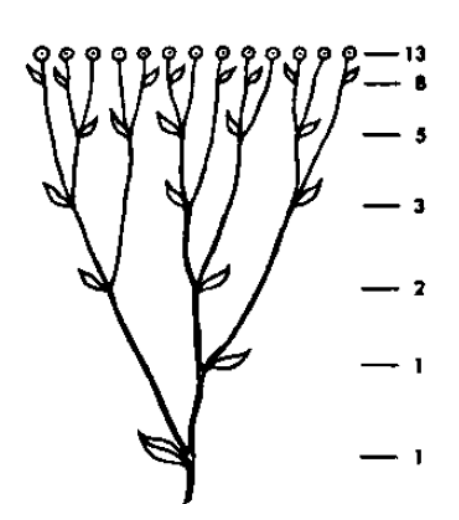

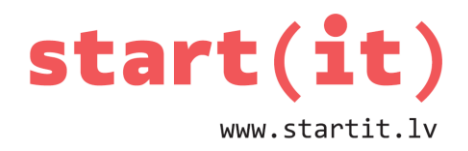

- $F1=1$
- $F2 = 1$
- $F3=2$
- $F4 = 3$
- $F5=5$
- $F6 = 8$
- $\bullet$  F7=13

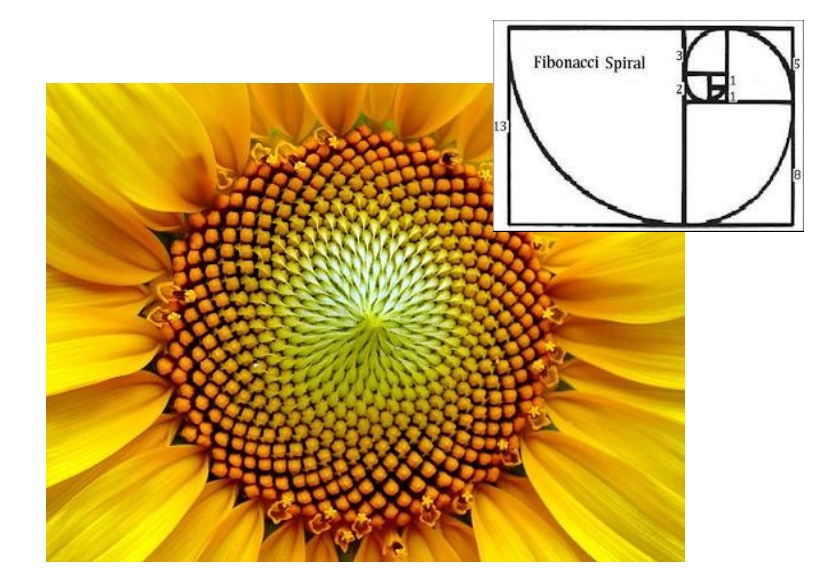

# **DABAS FORMAS REKURSĪVI – FRAKTĀĻI**

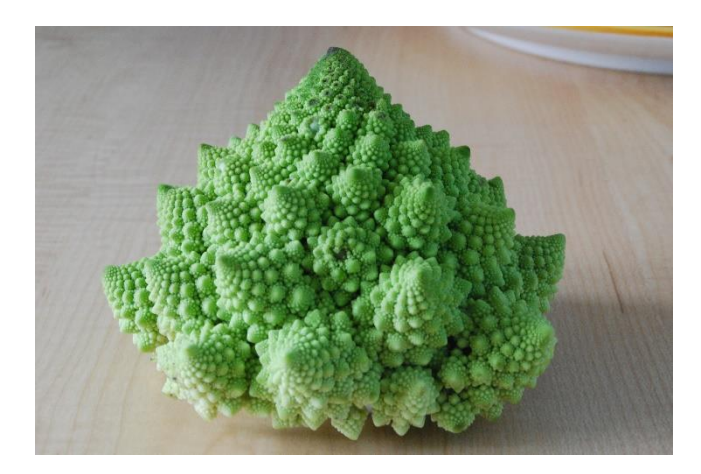

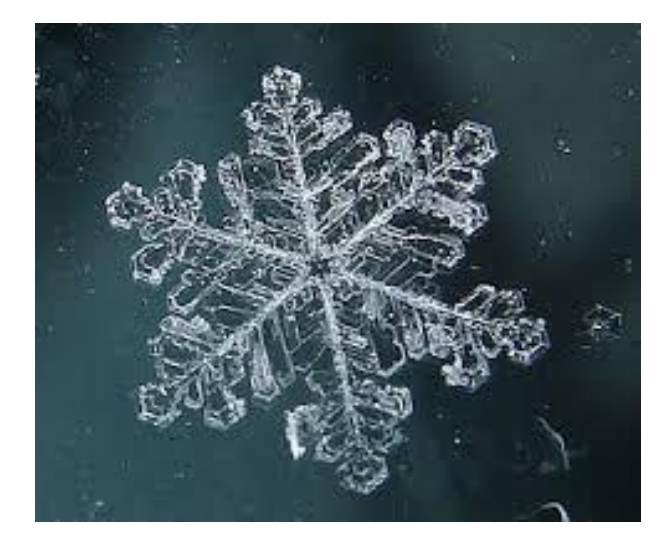

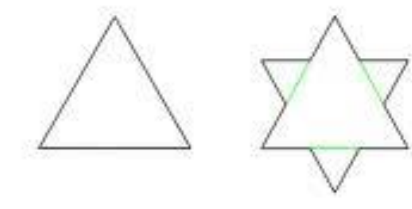

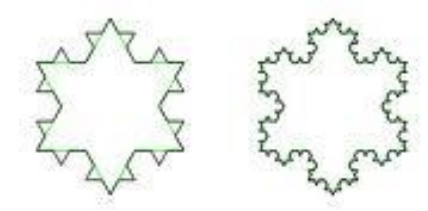

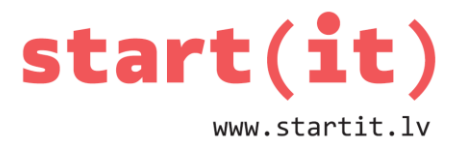

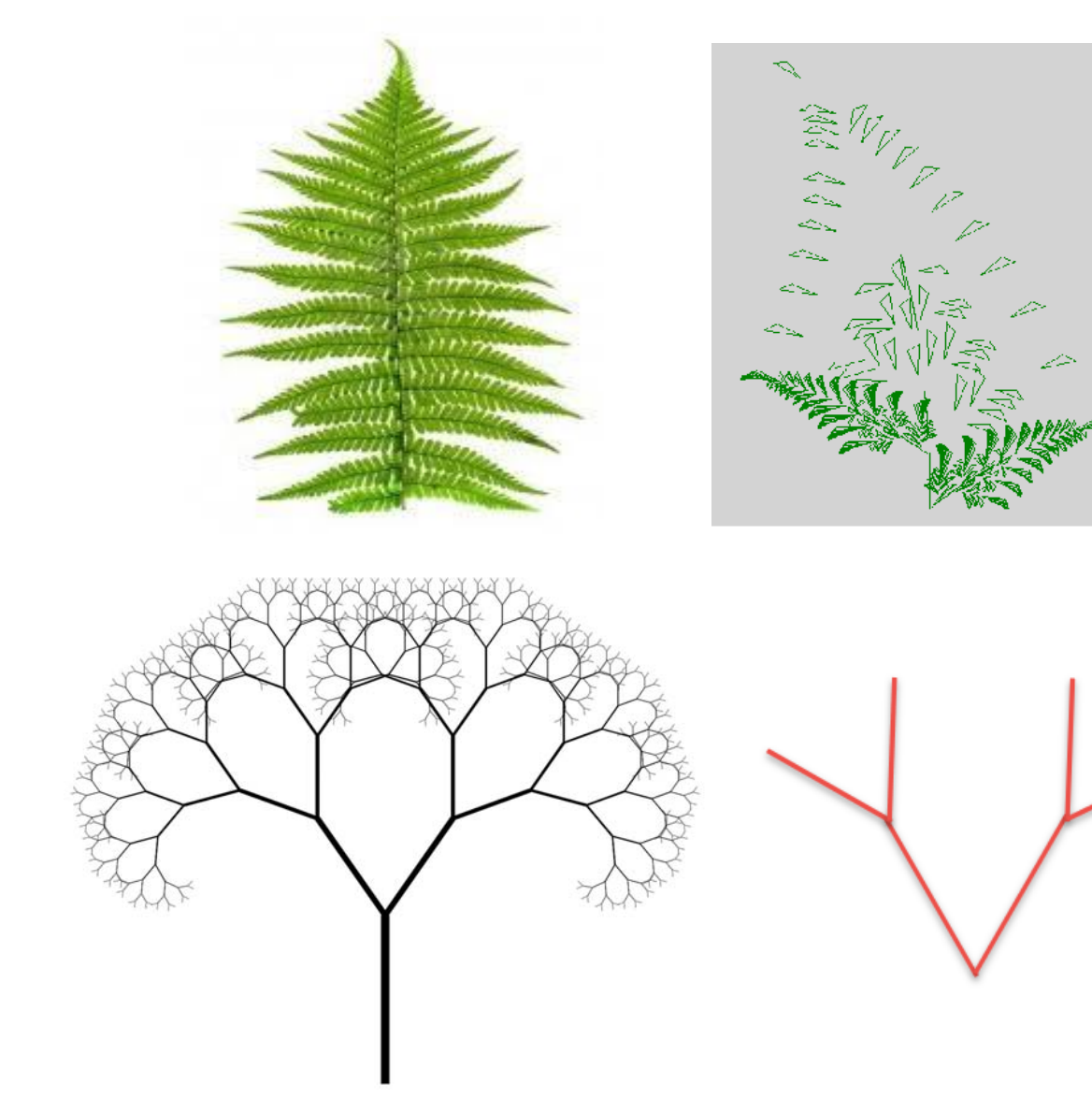

# **JAUTĀJUMS**

Kāds attēla fragments atkārtoti jāzīmē, lai iegūtu šādu sniegpārslas attēlu?

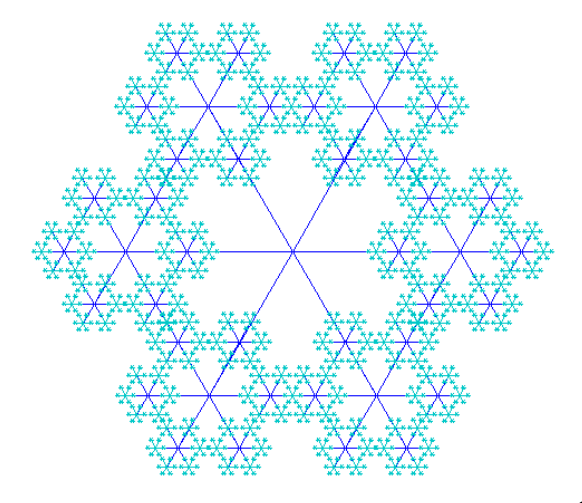

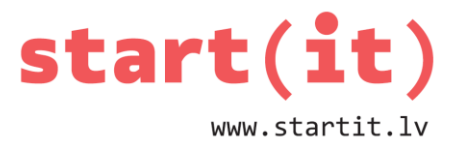

### **JAVA ZĪMĒŠANAS IESPĒJAS ANDROID VIDĒ**

- Veidosim jaunu Android projektu ar apakšklasi *Drawing.*
- *Drawing* manto visas *View* īpašības, tāpēc tai eksistē metode *onDraw*, kas dabū līdzi objektu *Canvas*, uz kā var zīmēt.
- Lai galvenā aktivitāte izmantotu «apzīmēto» kanvu, jānomaina galvenās aktivitātes skats.

```
public class MainActivity extends Activity {
        class Drawing extends View {
           Canvas canva;
           Paint brush;
           public Drawing(Context context) {
                super(context);
           public void onDraw(Canvas canva){
                this.canva=canva;
               brush = new Paint();
               brush.setStyle(Style.STROKE);
               brush.setStrokeWidth(5);
               brush.setColor(Color.rgb(123, 200, 0));
                canva.drawCircle(150, 150, r, brush);
                canva.drawLine(1.1.123.200. brush):
                canva.drawRect(1, 1, 123, 200, brush);
           \mathcal{E}λ
     public class MainActivity extends Activity {
         @Override
         protected void onCreate(Bundle savedInstanceState) {
            super.onCreate(savedInstanceState);
            setContentView(R.layout.activity_main);
         \mathcal{V}<sup>}</sup>
```
### **KĀ UZZĪMĒT 10 APĻUS?**

- Papildināsim klasi *Drawing* ar metodi *rekRinki*().
- Apļa zīmēšanas komandu pārcelsim uz šo metodi.
- Kad aplis uzzīmēts, liksim, lai metode *rekRinki* atkārto pati sevi, bet ar mazāku rādiusu.
- Lai rekursija beigtos, ja rādiuss pārāk mazs, pieliekam pārbaudi.
- No metodes *onDraw*() izsaucam metodi *rekRinki*().

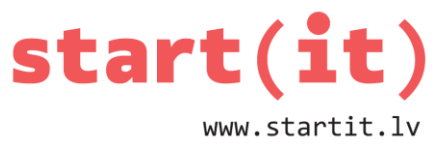

• Ja gribam, lai uzzīmē 10 apļus, līdzi dodam sākuma rādiusa vērtību 250.

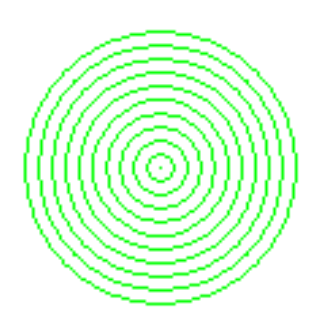

```
public void rekRinki(int r){
  if (r>0) {
      canva.drawCircle(150, 150, r, brush);
      rekRinki(r-25);ł
 γ
public void onDraw(Canvas canva){
    this.canva=canva;
    brush= new Paint(Paint.ANTI_ALIAS_FLAG);
    brush.setStyle(Style.STROKE);
    brush.setStrokeWidth(5);
    brush.setColor(Color.rgb(123, 200, 0));
    rekRinki(250);<sup>}</sup>
```
## **KĀ UZZĪMĒT APĻU KOMPOZĪCIJU?**

- Programmai *rekRinki*() vajadzētu sevi atkārtot 4 reizes dažādās vietās.
- Lai *rekRinki*() zinātu to vietu, veidosim otru metodi *rekRinki*(), kam līdzi nāks arī koordinātas xc un *yc.*
- Zīmējam apli ar rādiusu *r* un centru *xc*,*yc.*
- Atkārtojam metodi *rekRinki*() četrās vietās.
- Parūpējamies, lai rekursija savlaicīgi beidzas.
- No metodes *onDraw*() izsaucam metodi *rekRinki*().

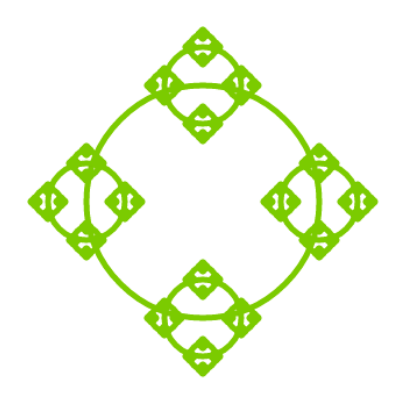

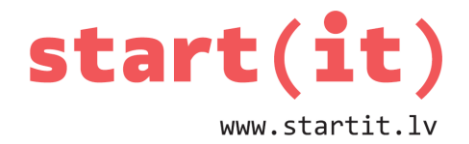

```
public void rekRinki(int xc, int yc, int r){
   if (r>0) {
          canva.drawCircle(xc,yc, r, brush);
          rekRinki(xc+r,yc,r/3);rekRinki(xc-r,yc,r/3);rekRinki(xc,yc-r,r/3);rekRinki(xc, yc+r, r/3);
   }
ł
public void onDraw(Canvas canva){
    this.canva=canva;
    brush= new Paint(Paint.ANTI_ALIAS_FLAG);
    brush.setStyle(Style.STROKE);
    brush.setStrokeWidth(5);
    brush.setColor(Color.rgb(123, 200, 0));
    rekRinki(200);
    rekRinki(200,500,100);
ł
   Polimorfisms!!
```
## **SERPINSKA PAKLĀJS**

• Vajadzīga metode, kas prot uzzīmēt kvadrātu un atkārtot sevi 8 reizes.

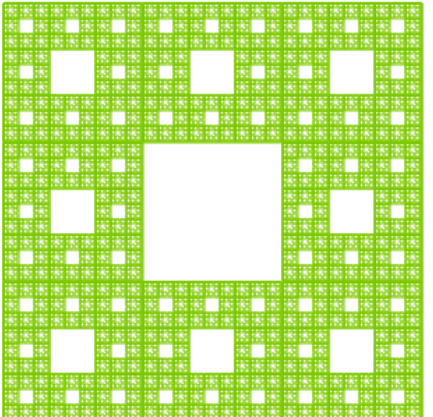

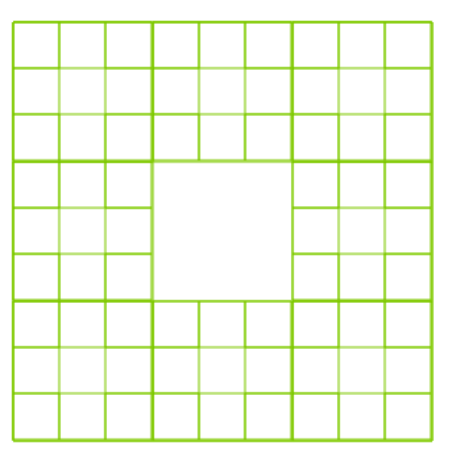

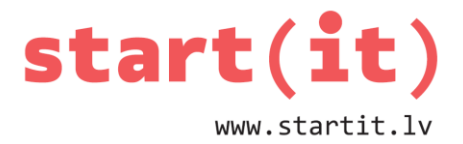

#### **SERPINSKA TRIJSTŪRIS**

- Vajadzīga metode, kas prot uzzīmēt 3 līnijas un atkārtot sevi 3 reizes.
- Jauno trijstūru virsotnes malu viduspunktos.
- $xv=x1+(x2-x1)/2$
- $yv=y2+(y1-y2)/2$

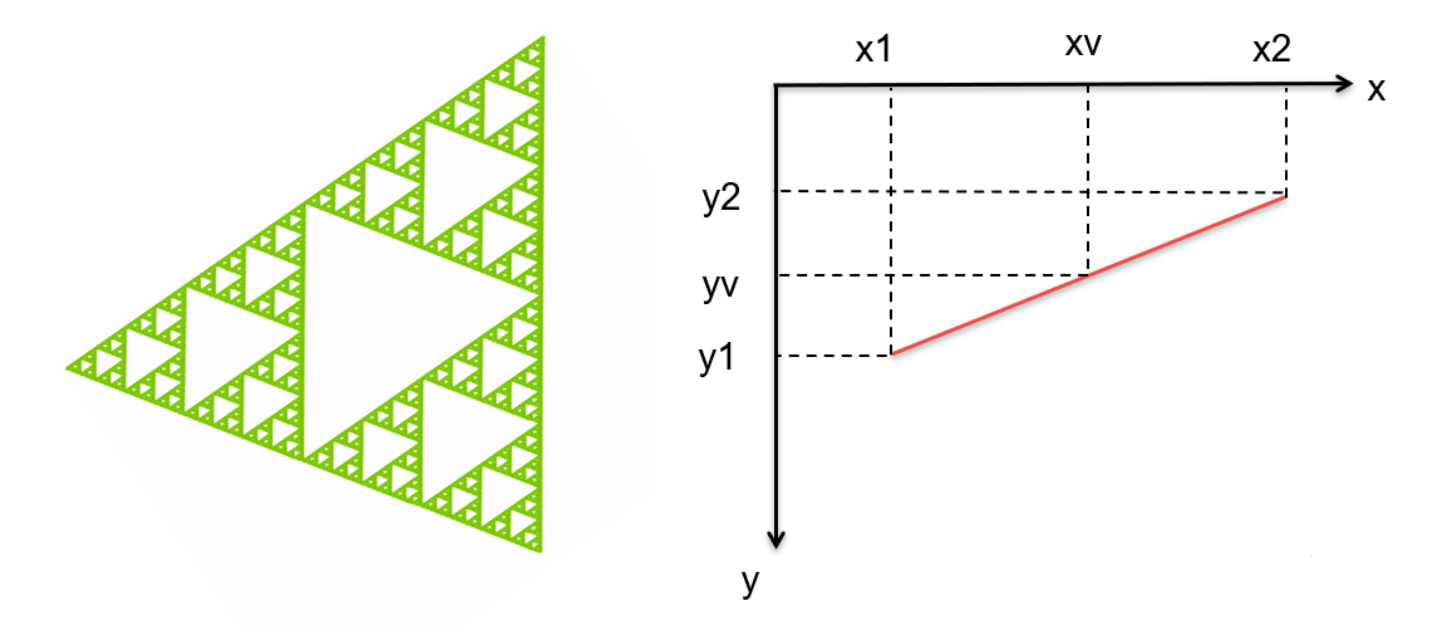

### **SERPINSKA TRIJSTŪRIA KODS**

```
public int vidus(int a, int b){
    if(a>b)return b+(a-b)/2; else return a+(b-a)/2;
Y
```

```
public void trijsturis(int x1, int y1, int x2, int y2, int x3, int y3){
   if(Math.abs(x1-x2))>0&Math.abs(x1-x3)>0&Math.abs(x3-x2)>0){
        canva.drawLine(x1, y1, x2, y2, brush);
        canva.drawLine(x1, y1, x3, y3, brush);
       canva.drawLine(x3, y3, x2, y2, brush);
       trijstruris(x1,y1,vidus(x1,x2),vidus(y1,y2),vidus(x1,x3),vidus(y1,y3));trijstruris(x2,y2,vidus(x1,x2),vidus(y1,y2),vidus(x2,x3),vidus(y2,y3));trijstruris(x3,y3,vidus(x1,x3),vidus(y1,y3),vidus(x2,x3),vidus(y2,y3));\mathbf{r}ł
```